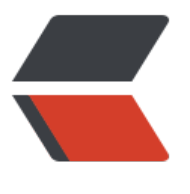

链滴

## git【[基本操](https://ld246.com)作】

作者: haxLook

- 原文链接:https://ld246.com/article/1617285578488
- 来源网站: [链滴](https://ld246.com/member/haxLook)
- 许可协议:[署名-相同方式共享 4.0 国际 \(CC BY-SA 4.0\)](https://ld246.com/article/1617285578488)

## **Git 常用命令**

- git branch 查看本地所有分支
- git status 查看当前状态
- git commit 提交
- git branch -a 查看所有的分支
- git branch -r 查看本地所有分支
- git commit -am "init" 提交并且加注释
- git remote add origin git@192.168.1.119:ndshow
- git push origin master 将文件给推到服务器上
- git remote show origin 显示远程库origin里的资源
- git push origin master:develop
- git push origin master:hb-dev 将本地库与服务器上的库进行关联
- git checkout --track origin/dev 切换到远程dev分支
- git branch -D master develop 删除本地库develop
- git checkout -b dev 建立一个新的本地分支dev
- git merge origin/dev 将分支dev与当前分支进行合并
- git checkout dev 切换到本地dev分支
- git remote show 查看远程库
- git add .
- git rm 文件名(包括路径) 从git中删除指定文件
- git clone [git://github.com/schacon/grit.git](https://link.jianshu.com?t=git%3A%2F%2Fgithub. om%2Fschacon%2Fgrit.git) 从服务器上将代码给拉下来
- git clone -b develop [git://github.com/schacon/grit.git](https://link.jianshu.com?t=git%3A%2 %2Fgithub.com%2Fschacon%2Fgrit.git) 从服务器上将develop分支的代码给拉下来
- git config --list 看所有用户
- git ls-files 看已经被提交的
- git rm [file name] 删除一个文件
- git commit -a 提交当前repos的所有的改变
- git add [file name] 添加一个文件到git index
- git commit -v 当你用-v参数的时候可以看commit的差异
- git commit -m "This is the message describing the commit" 添加commit信息
- git commit -a -a是代表add, 把所有的change加到git index里然后再commit
- git commit -a -v 一般提交命令
- git log 看你commit的日志
- git diff 查看尚未暂存的更新
- git rm a.a 移除文件(从暂存区和工作区中删除)
- git rm --cached a.a 移除文件(只从暂存区中删除)
- git commit -m "remove" 移除文件(从Git中删除)
- git rm -f a.a 强行移除修改后文件(从暂存区和工作区中删除)
- git diff --cached 或 \$ git diff --staged 查看尚未提交的更新
- git stash push 将文件给push到一个临时空间中
- git stash pop 将文件从临时空间pop下来
- git remote add origin [git@github.com](https://link.jianshu.com?t=mailto%3Agit%40github.c m):username/Hello-World.git
- git push origin master 将本地项目给提交到服务器中

## **Git命令参考手册(文本版)**

qit init the top to the top to the top of the top that the top the top the top the top the top the top the top

qit config --global user.name "xxx" # 配置用户名

git config --global [user.email](https://link.jianshu.com?t=http%3A%2F%2Fuser.email) "[xxx@ xx.com](https://link.jianshu.com?t=mailto%3Axxx%40xxx.com)" # 配置邮件

- git config --global color.ui true # qit status等命令自动着色
	-
- git config --global color.status auto
- git config --global color.diff auto
- git config --global color.branch auto
- git config --global color.interactive auto

git clone [git+ssh://git@192.168.53.168/VT.git](https://link.jianshu.com?t=git%2Bssh%3A%2 %2Fgit%40192.168.53.168%2FVT.git) # clone远程仓库 qit status **http://www.fratus.com/distances/** # 查看当前版本状态 (是否修改) qit add xyz # 添加xyz文件至index qit add . <br>  $\qquad \qquad$  # 增加当前子目录下所有更改过的文件至index git commit -m 'xxx' # 提交 qit commit --amend -m 'xxx'  $\qquad \qquad #$  合并上一次提交 (用于反复修改) git commit -am 'xxx' # 将add和commit合为一步 qit rm xxx # 删除index中的文件 git rm -r \* # 递归删除

git log # 显示提交日志

qit log -1 <br>
# 显示1行日志 -n为n行

git log -5

git log --stat # 显示提交日志及相关变动文件

git log -p -m

git show dfb02e6e4f2f7b573337763e5c0013802e392818 #显示某个提交的详细内容

qit show dfb02 **Accord Transformation of the UPS** # 可只用commitid的前几位 qit show HEAD **And a matter of the set of the set of the set of the set of the set of the set of the set of th** qit show HEAD^ **And Accord Accord Accord Accord #** 显示HEAD的父(上一个版本)的提交日志 ^^为 两个版本 ^5为上5个版本 qit tag  $\qquad \qquad \qquad \qquad$  # 显示已存在的tag git tag -a v2.0 -m 'xxx' # 增加v2.0的tag git show v2.0 # 显示v2.0的日志及详细内容 git log v2.0 # 显示v2.0的日志 qit diff # online and the state of the state of the state of the state of the state of the state of the state git diff --cached **ACCOM TELE A SET A SET A SET A SET A SET A SET A SET A SET A SET A SET A SET A SET A SET A S** qit diff HEAD^ # # 比较与上一个版本的差异 git diff HEAD -- ./lib # 比较与HEAD版本lib目录的差异

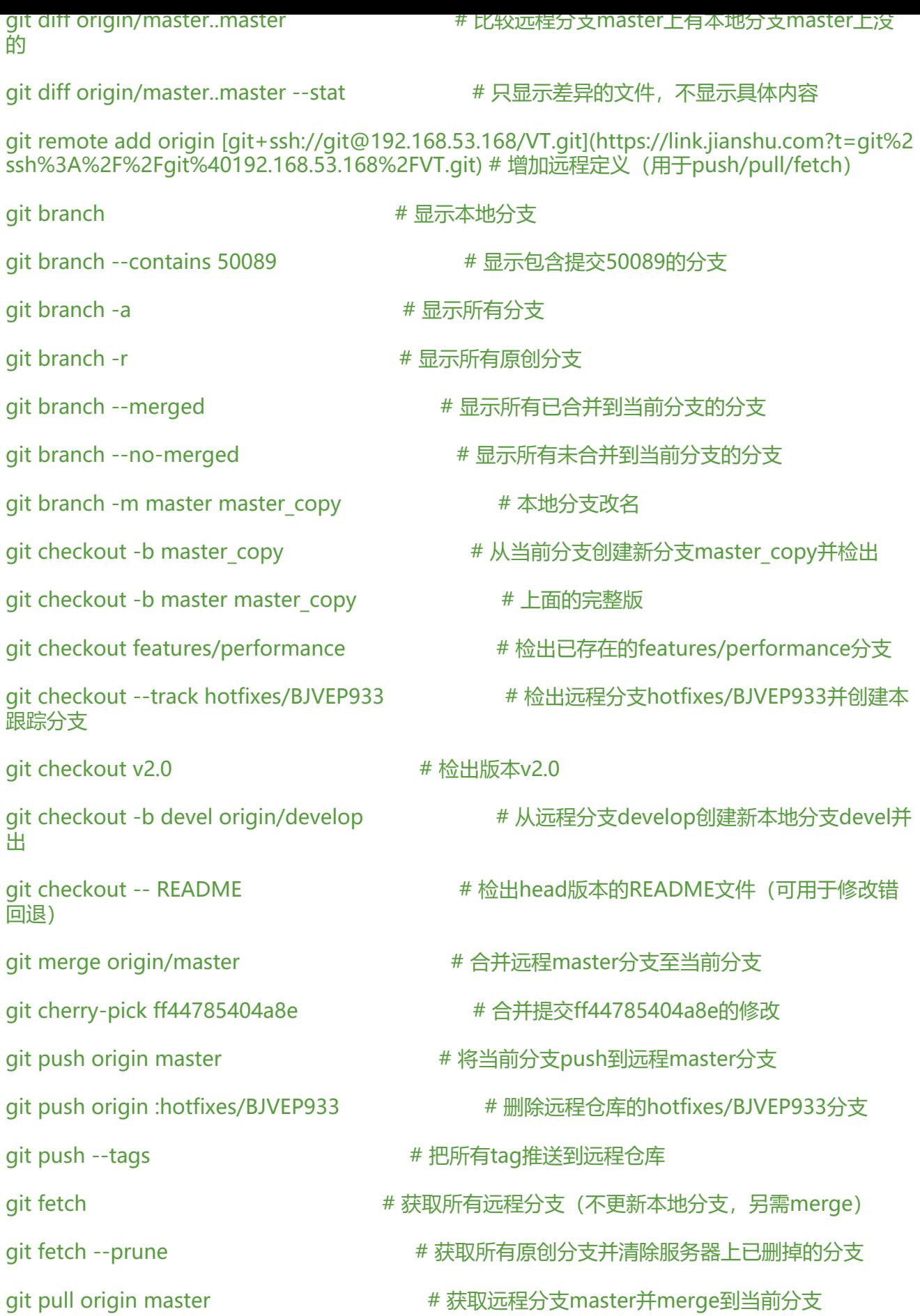

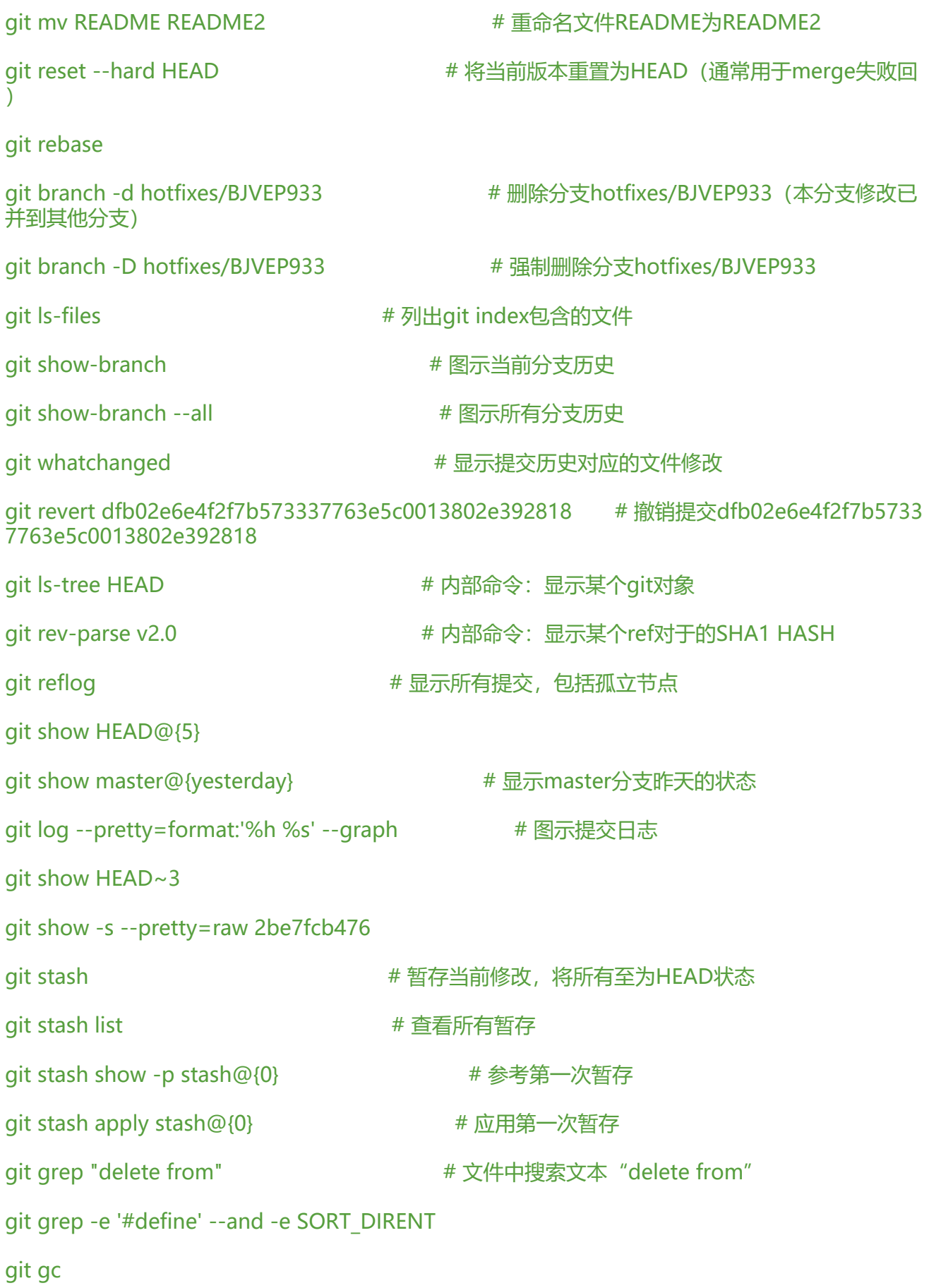

git fsck